## **DECLARAÇÃO DE IR PARA INVESTIDORES O guia definitivo**

## **V** LiveCapital

# **ÍNDICE**

#### Como declarar fundos de índice (ETF) no Imposto de Renda **13**

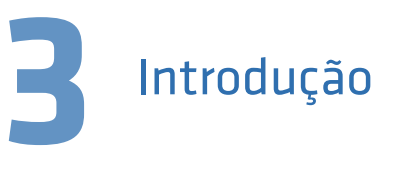

O Imposto de Renda nas aplicações de renda fixa **15**

Como declarar as ações no Imposto de Renda **5**

Investimentos sem Imposto de Renda **17**

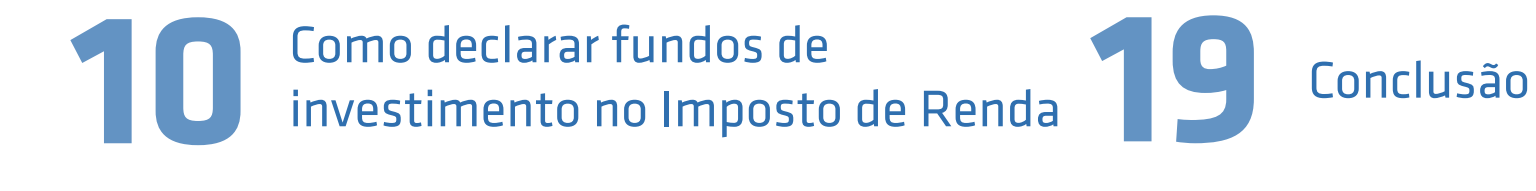

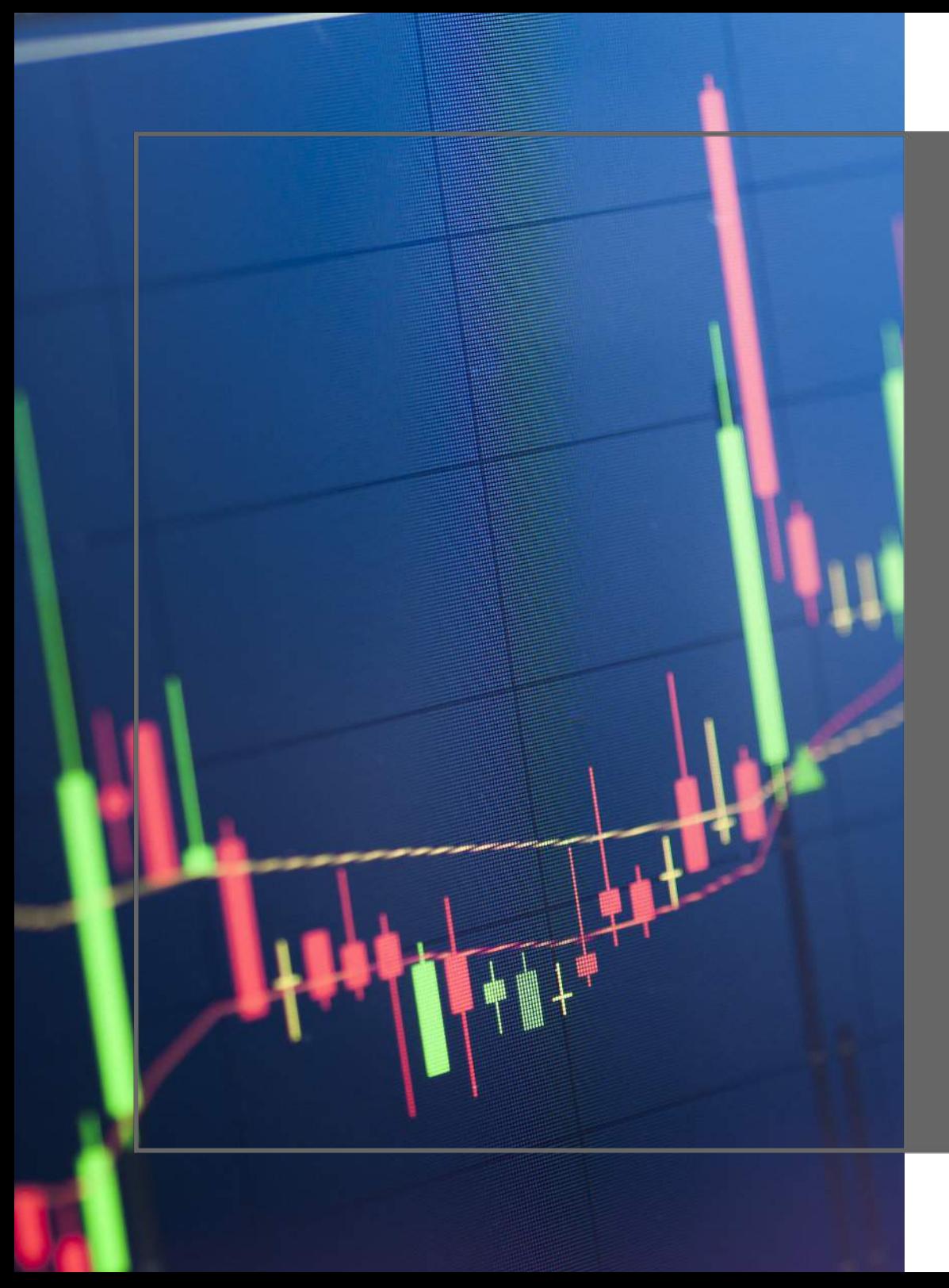

## **Introdução**

#### **INTRODUÇÃO**

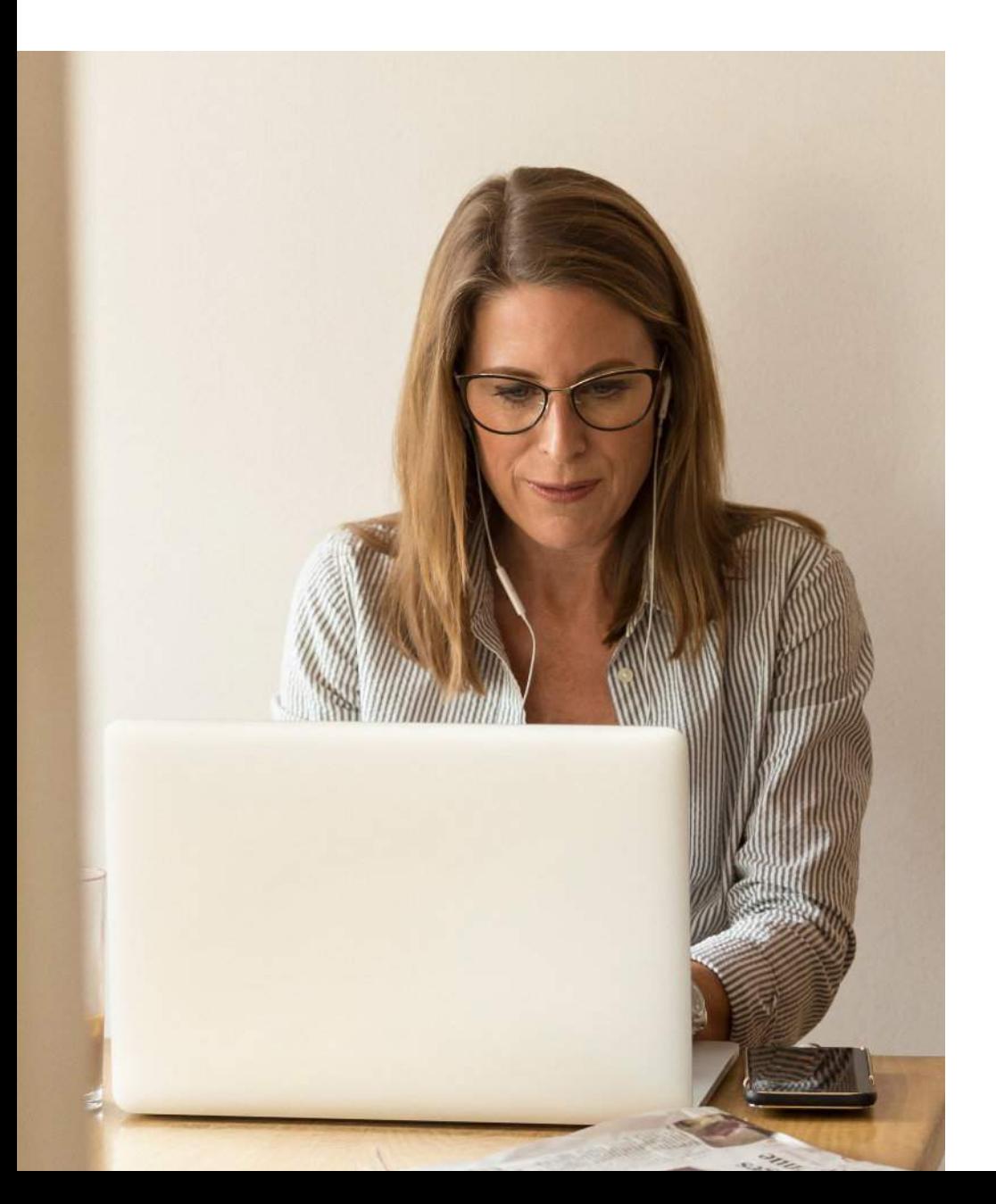

Embora existam várias opções de investimentos isentos de Imposto de Renda disponíveis no mercado, há muitas aplicações sujeitas a esse tributo. Isso costuma gerar dúvidas, sobretudo nos investidores iniciantes.

Afinal, como os investidores devem realizar a declaração Imposto de Renda?

Buscando responder a essa pergunta, produzimos este guia completo sobre as principais aplicações financeiras sujeitas à cobrança do Imposto de Renda, e explicando como declarar para se manter em dia com a Receita Federal.

#### **Esperamos que este conteúdo seja útil para você. Boa leitura!**

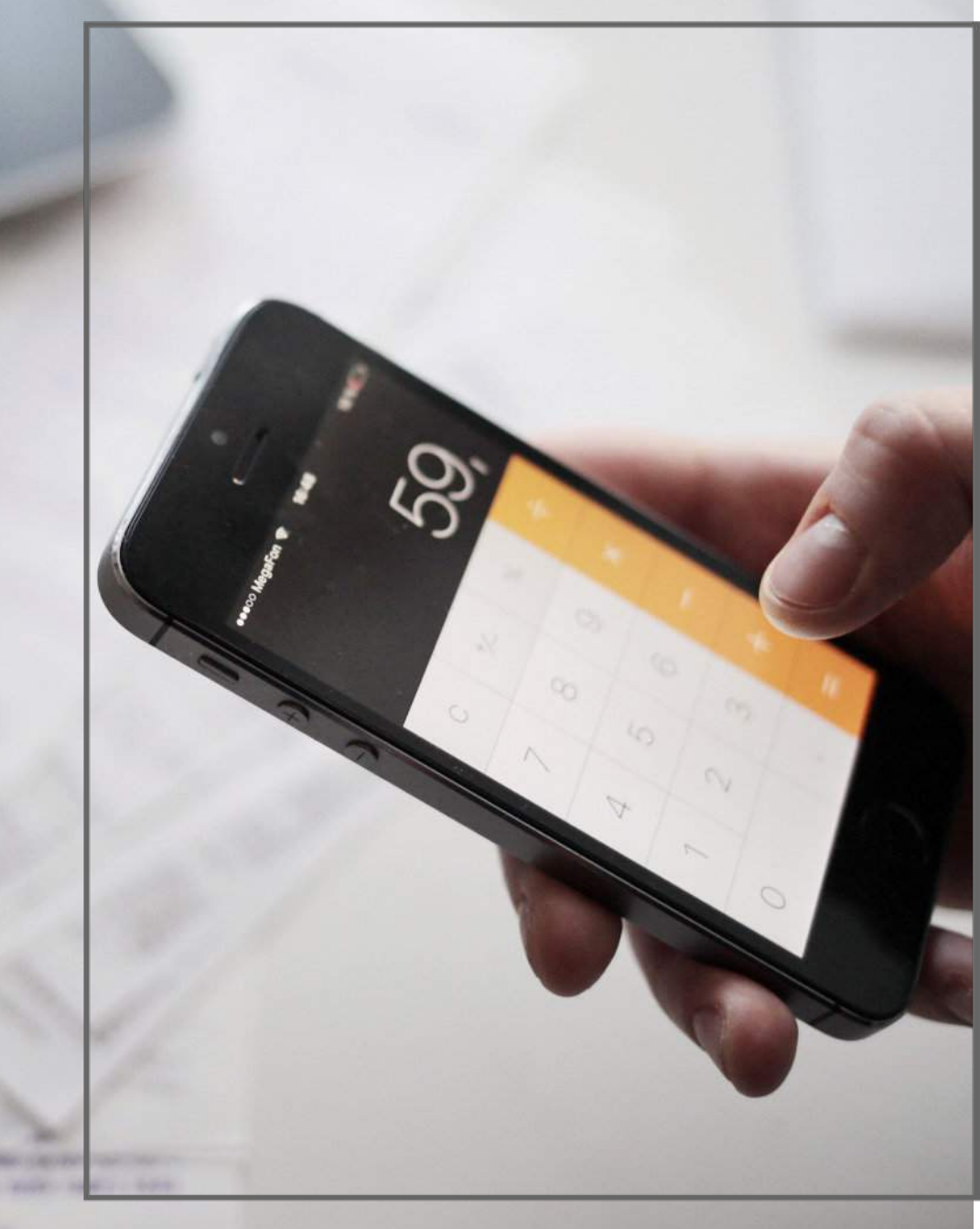

**Como declarar as ações no Imposto de Renda**

Quem opera com ações na Bolsa de Valores precisa declará-las no Imposto de Renda. Para fazer isso, [baixe o programa IR 2019](http://receita.economia.gov.br/interface/cidadao/irpf) [da Receita Federal](http://receita.economia.gov.br/interface/cidadao/irpf) e siga os passos abaixo.

#### **Reúna as informações**

[O primeiro passo é reunir todos os dados das operações feitas](http://receita.economia.gov.br/interface/cidadao/irpf) no período correspondente à declaração, separando cada movimentação de acordo com o tipo de ativo (ações, opções, mercado a termo, dólar, índice, etc) e agrupando-as por tipo de venda (comum ou Day Trade).

Lembre-se de que você precisa ter em mãos todos os Darfs, as notas de corretagem, os extratos de IR "dedo-duro" e o informe de rendimentos referente aos proventos declarados e recebidos no ano em questão. Providencie também informações como o custo médio de seus ativos e seu extrato CBLC.

#### **Calcule os lucros e prejuízos**

Nesse momento, o investidor deve criar uma planilha com o preço médio de compra e de venda das ações para calcular seus lucros. Para chegar à média do preço de compra, basta multiplicar a quantidade de ações pelo valor desembolsado e somar à essa conta os custos de corretagem e das taxas envolvidas. Para obter

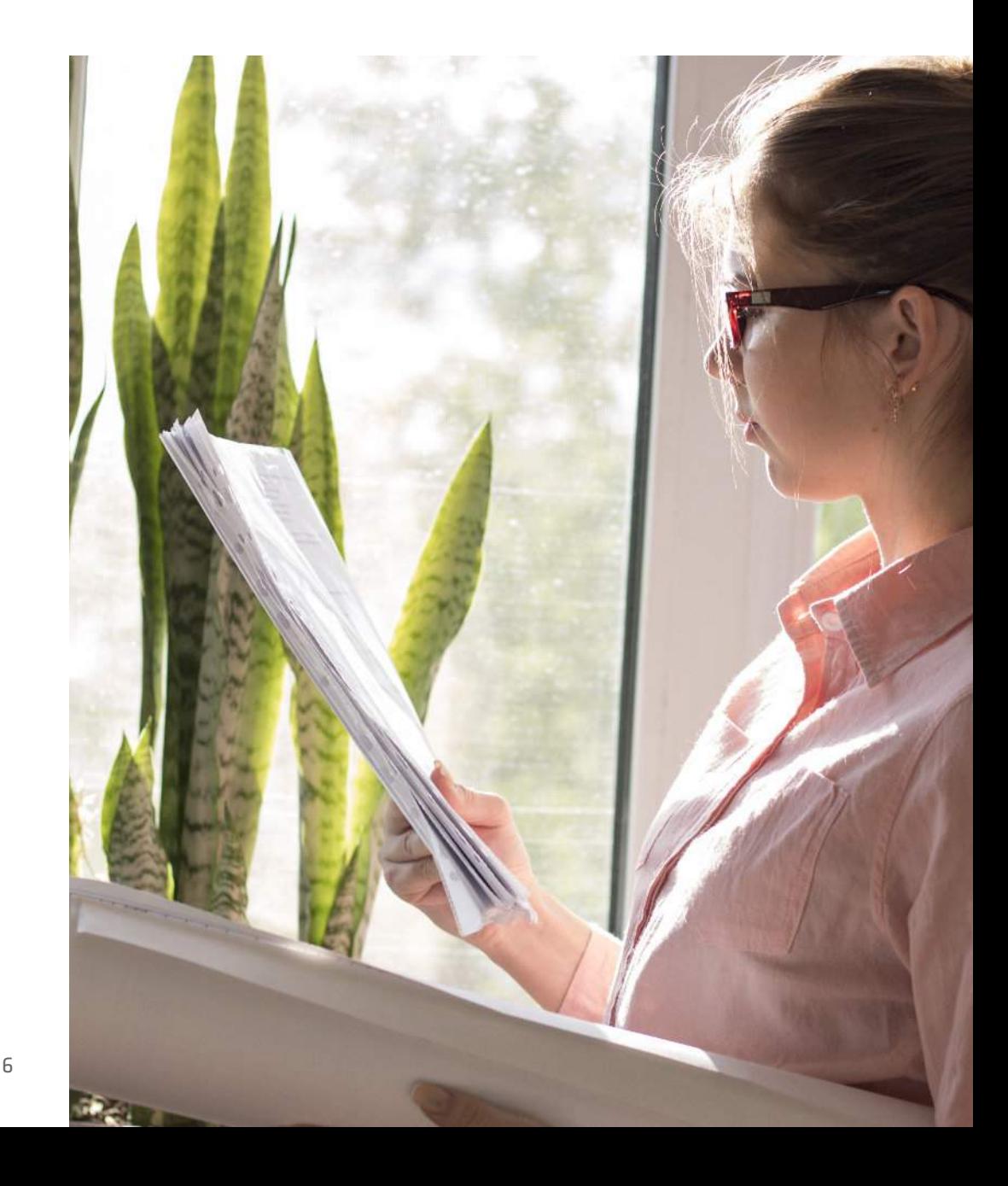

o preço médio de venda, basta multiplicar a quantidade de ativos pelo preço vendido e deduzir o valor da corretagem e das taxas cobradas pela Bolsa. Feito isso, é só calcular a média de lucro ou prejuízo de todos os ativos negociados ao longo do ano.

#### **Declare os rendimentos isentos**

A primeira coisa a ser declarada são as operações isentas de Imposto de Renda, como os dividendos recebidos e o valor proveniente de vendas de ações que totalizem menos de R\$ 20 mil.

Para declarar os dividendos, é preciso ter em mãos o informe de rendimentos da companhia aberta, e acessar sua declaração. Depois disso, selecione a ficha "Rendimentos Isentos e Não Tributáveis" e, posteriormente, o campo com o código 09 "Lucros e dividendos recebidos". Nesse campo, para cada ação que tenha recebido dividendos, você deve preencher o titular, o nome da empresa, o CNPJ e o valor recebido.

Para declarar as vendas de ações de até R\$ 20 mil, selecione a opção 20 "Ganhos líquidos em operações no mercado à vista negociadas em bolsas de valores" e preencha o tipo de beneficiário e o valor de cada operação de venda.

#### **Informe os rendimentos tributáveis**

Depois de fazer a declaração das operações isentas, é hora de declarar os rendimentos sujeitos à tributação. Os juros sobre o capital próprio mencionados no informe de rendimentos devem ser declarados no campo "Rendimentos Sujeitos à Tributação Exclusiva". Nesse campo, selecione o código 10 "Juros sobre capital próprio" e para cada ação que você tenha recebido JCP, informe o titular, nome e CNPJ da fonte pagadora e o valor total.

Caso os juros sobre capital tenham sido declarados pela empresa no ano anterior, mas ainda não tenham sido pagos, é necessário informar esse valor na ficha de "Bens e Direitos" com o código 99, informando no campo "descriminação" a natureza do pagamento pendente, o nome e CNPJ da empresa e o valor dos juros não recebidos.

#### **Preencha a ficha Renda Variável**

Chegou a hora de preencher o restante da declaração sobre seus ativos. Para esse passo, é necessário ter em mãos os relatórios auxiliares com os valores retidos na fonte nas operações na Bolsa de Valores e Day Trade, e também os Darfs de recolhimento de Imposto de Renda sobre ganho de capital pagos ao longo do ano.

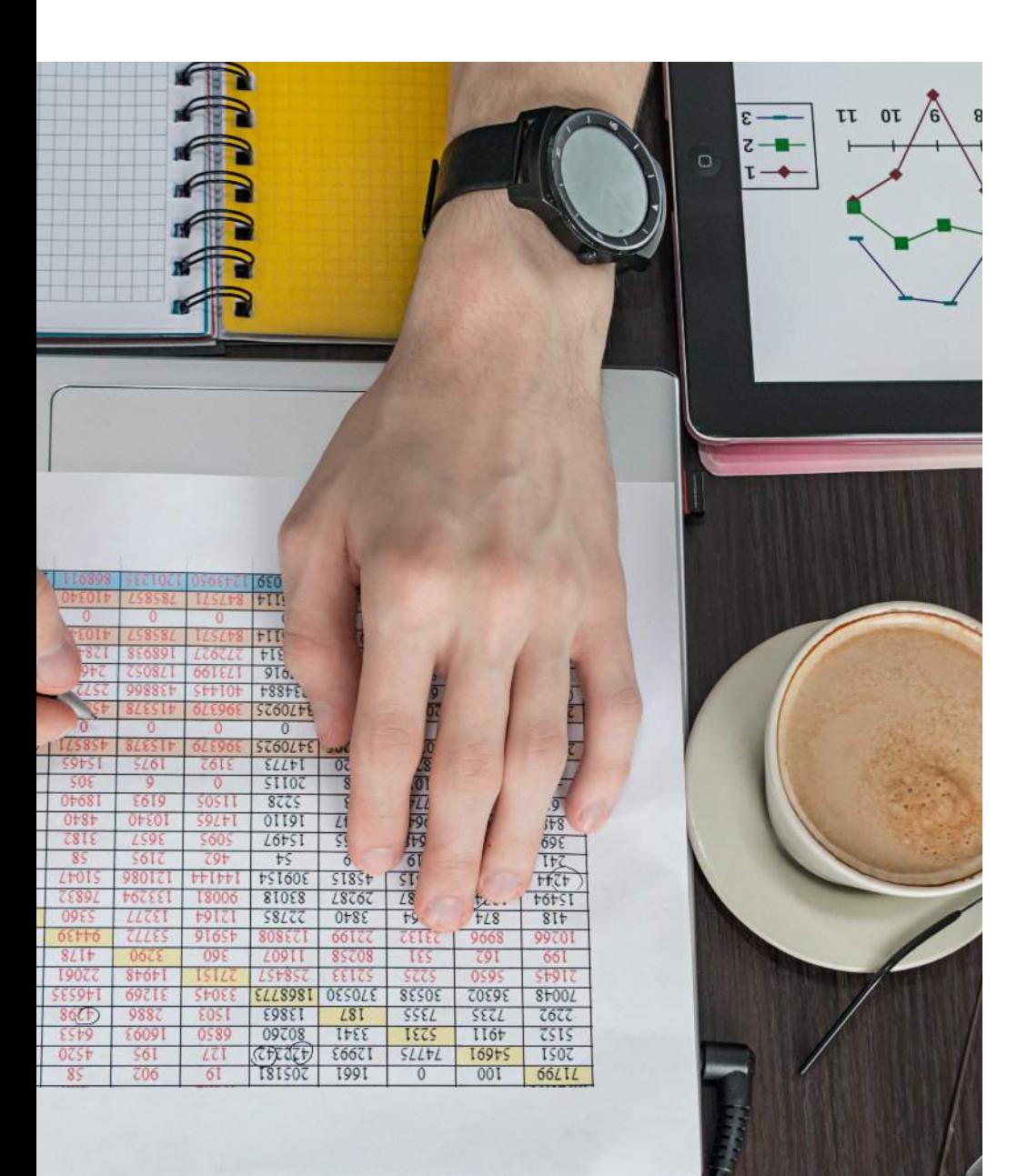

No campo de janeiro, caso haja prejuízos anteriores para compensar, o valor deve ser preenchido em "Prejuízos a compensar". Caso você não tenha declarado prejuízos em anos anteriores, será necessário fazer uma retificação das declarações antigas.

No campo "Operações Comuns/Day Trade", o declarante deve selecionar, mês a mês, o total do lucro ou do prejuízo, separando pela natureza do ativo (ações, opções, mercado futuro ou a termo) e por tipo de operação (comum ou Day Trade). Se houver prejuízo, o valor preenchido deve ter o sinal de menos na frente e, se você não houver realizado operações em algum mês, basta preencher com zero os campos pendentes.

É necessário também compensar o IR "dedo-duro", aquele recolhimento feito pela própria instituição que intermediou a operação para informar à Receita que a transação aconteceu. Para isso, verifique nos Relatórios Auxiliares o valor retido a cada mês e informe-os no campo "Consolidação do Mês". Depois de inserir todos os ganhos e o IR "dedo-duro" a compensar, é necessário preencher o campo "Imposto Pago" com o valor dos Darfs, e verificar se o valor do campo "Imposto a Pagar" está correto. Se o Darf tiver sido pago com atraso, basta inserir o valor do imposto principal, excluindo a multa e os juros.

8

#### **Complete a ficha de "Bens e Direitos"**

A última etapa é finalizar a ficha de "Bens e Direitos", colocando o código 31 para "Ações" e 47 para "opções, contratos futuros ou a termo".

No campo "Discriminação", é preciso entrar com o nome e CNPJ da empresa, o código de negociação do ativo na Bolsa, a quantidade de ações compradas e o valor desembolsado por elas. Também é necessário informar vendas parciais ou compras de mais ações de um ano para o outro. Caso sua carteira conte com ações de mais de uma empresa, ou mesmo com ações de tipos diferentes da mesma companhia, será necessário criar uma ficha para cada uma delas.

Para declarar o saldo em conta em sua corretora, selecione a linha com a descrição "Saldo em Conta" na ficha de "Bens e Direitos". Caso não conste essa linha, selecione o código 69 "Outros depósitos à vista e numerário" e insira o nome e o CNPJ da corretora de valores no campo de discriminação.

No campo referente à situação em 31 de dezembro do ano anterior, deve-se digitar o valor em conta nessa data, conforme consta no Informe de Rendimentos.

É importante preencher o valor de compra de todas as ações

especificadas e, caso o investidor tenha feito mais de uma compra, é preciso somar o valor de todas as aquisições. Lembrese de que os valores devem ser preenchidos usando como base o preço de custo das ações somado aos custos operacionais.

Também é importante frisar que a Receita Federal não leva em conta as oscilações do mercado, já que seu objetivo é medir os lucros e prejuízos. Por isso, não se deve atualizar o preço das ações pela sua cotação no último dia do ano.

Para quem opera na Bolsa de Valores, é interessante contar com a funcionalidade [Imposto Mensal em Renda Variável do](https://store.live.capital/#/widget/24) [LiveCapital](https://store.live.capital/#/widget/24), que permite calcular automaticamente o imposto e emitir o DARF 6015, gerenciando suas negociações de forma mais eficaz, sempre de acordo com as regras da Receita Federal.

#### **E com o aluguel de ações, como proceder?**

Os ganhos com aluguel de ações são considerados aplicações de renda fixa e, portanto, tributadas de acordo com a tabela regressiva do Imposto de Renda, com alíquotas decrescentes de 22,5% para prazos inferiores a seis meses e 15% para prazos superiores a dois anos. O investidor já recebe o rendimento líquido na conta da corretora, de modo que não é necessário tomar nenhuma medida extra ao longo do ano.

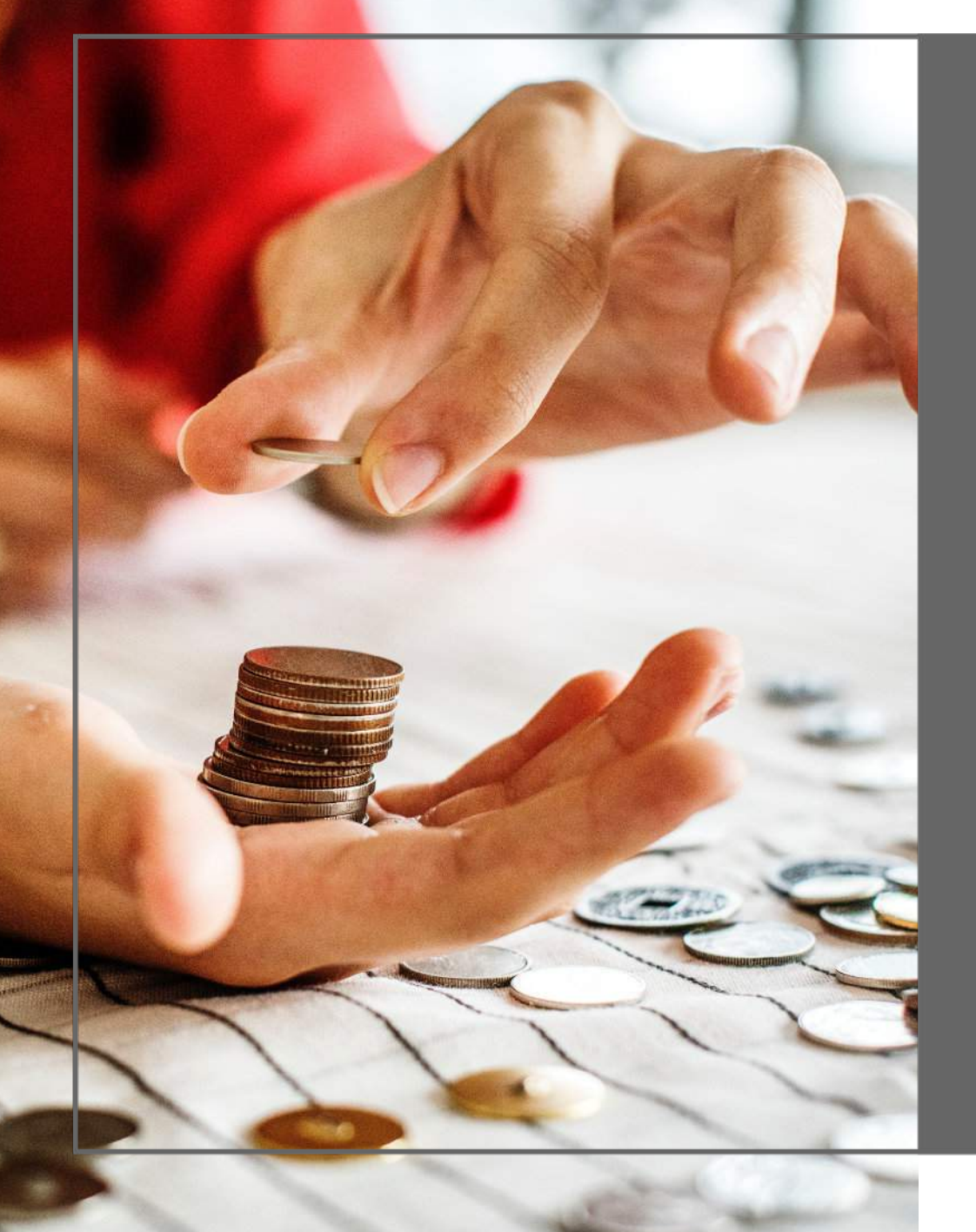

**Como declarar fundos de investimento no Imposto de Renda**

Se você investiu em fundos no ano passado, será necessário declará-los, caso você se enquadre em pelo menos um desses critérios: tenha rendimentos recebidos de pessoa jurídica superiores a R\$ 28.559,70; tenha rendimentos isentos de aplicações financeiras acima de R\$ 40 mil ou sujeitos à tributação definitiva; ou tenha propriedades de valor superior a R\$ 300 mil.

A tributação dos fundos de investimento varia de acordo com os ativos que compõem suas carteiras, com alíquotas que levam em conta o prazo da aplicação e o prazo de vencimento dos ativos na carteira do fundo.

Por essa razão, há duas maneiras de definir a tributação de um fundo de investimento: os fundos de curto prazo, aqueles cujos ativos na carteira vencem em menos de 365 dias, e os fundos de longo prazo, aqueles cujos ativos na carteira vencem em um prazo superior a 365 dias, como é o caso dos [fundos de renda](https://blog.livecapital.com.br/fundos-de-renda-fixa-ou-multimercados-qual-a-melhor-opcao/) [fixa e dos fundos multimercados](https://blog.livecapital.com.br/fundos-de-renda-fixa-ou-multimercados-qual-a-melhor-opcao/).

O Imposto de Renda sobre os fundos de investimento incide em dois momentos distintos: no momento do resgate e semestralmente por meio do mecanismo de [come-cotas](https://blog.livecapital.com.br/o-que-e-o-come-cotas-e-como-ele-atua-nos-investimentos/). De

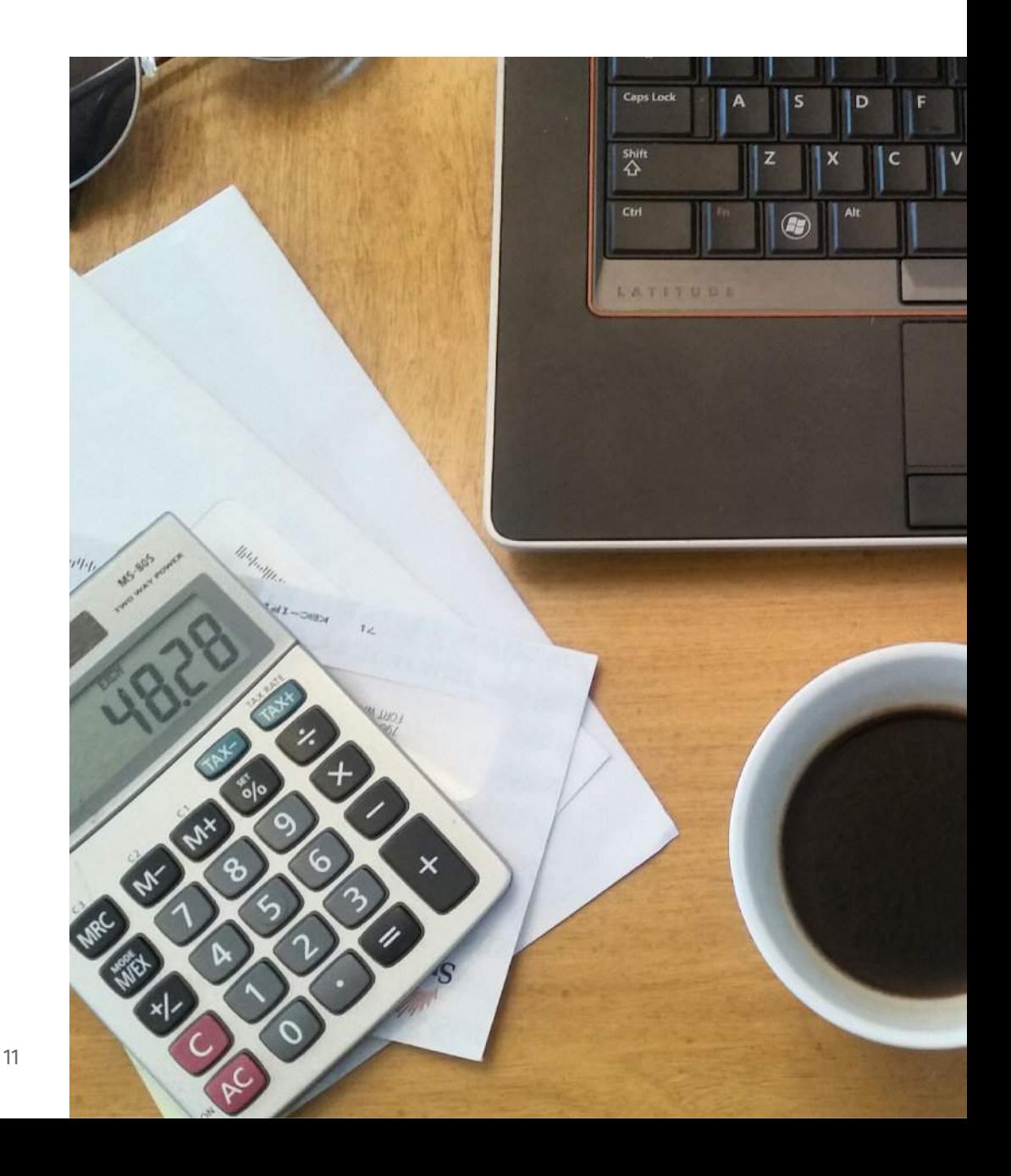

seis em seis meses, o imposto é descontado considerando a menor alíquota de IR para esses fundos (15%). Nesse momento, cada fundo faz automaticamente um resgate parcial das cotas de cada investidor para pagar o imposto correspondente. Dessa maneira, ao liquidar suas aplicações, é necessário somente pagar a diferença entre o Imposto de Renda que já foi descontado por meio do come-cotas e a alíquota correspondente ao prazo de sua aplicação, conforme uma tabela regressiva.

#### **Como declarar o saldo em fundos de investimento**

O valor total aplicado em fundos de investimento deve ser declarado na aba "Bens e Direitos". Cada tipo de fundo tem um código distinto, que varia conforme o seu regime de tributação. Os fundos de curto prazo correspondem ao código 71, os de longo prazo, ao código 72, os fundos imobiliários, ao código 73, e os fundos de ações e ETFs (falaremos mais deles a seguir), ao código 74.

Para declarar, clique em "Novo" e selecione o código de seu fundo para incluí-lo no programa. Depois disso, preencha a situação de seu saldo nas datas solicitadas nos campos

correspondentes, sempre consultando as informações que constam do Informe de Rendimentos. Feito isso, verifique se no campo "Discriminação" o nome do fundo e o CNPJ do administrador estão de acordo com o descrito no Informe de Rendimentos.

Lembre-se de que é necessário fazer uma declaração separada para cada fundo de sua carteira de investimentos.

#### **Como declarar os rendimentos de fundos de investimento**

Já os rendimentos dos fundos de investimento devem ser informados na aba "Rendimentos Sujeitos à Tributação Exclusiva/Definitiva", no item "Rendimentos de Aplicações Financeiras". Nesse campo, deve-se declarar o que consta no Informe de Rendimentos, checando se o nome do fundo e o CNPJ do administrador batem com a descrição.

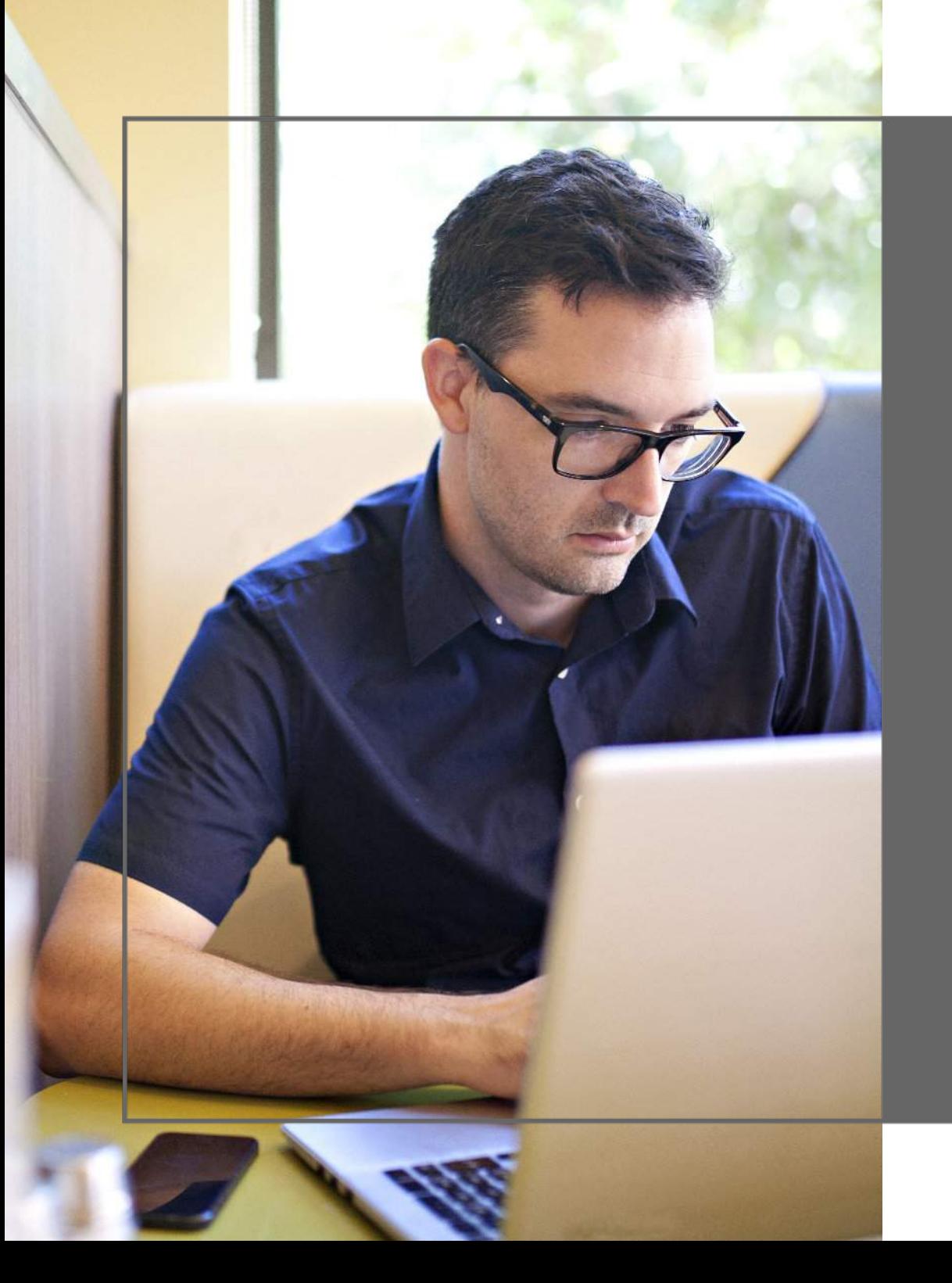

**Como declarar fundos de índice (ETF) no Imposto de Renda** Um ETF (Exchange Traded Fund, ou simplesmente fundos de índice) é um fundo de investimento negociado na Bolsa de Valores, e cuja função é replicar o comportamento de um determinado índice.

Para incluir os ETFs na declaração de Imposto de Renda, é necessário informar o saldo na aba "Bens e Direitos". Caso tenha realizado operações de venda, os rendimentos dessa aplicação devem ser declarados na aba "Renda Variável". Lembre-se de que não há isenção de Imposto de Renda para operações com ETFs, mesmo que o valor investido seja baixo.

#### **Declarando o saldo em ETFs**

Para declarar o saldo, vá à aba "Bens e Direitos" e lance o saldo dos ETFs que você tinha no último dia do ano anterior no código "74 - Fundo de ações, fundos mútuos de privatização, fundos de investimento em participação e fundos de investimentos de índice de mercado".

Deve-se preencher a localização, o CNPJ do administrador do ETF ou da instituição financeira, o nome do ETF e a quantidade de cotas, a situação em 31 de dezembro dos dois últimos anos (aqui, é necessário informar o valor de aquisição dos ETFs somado ao custo de corretagem).

Para os ganhos obtidos com a venda de ETFs, a alíquota é de 15%, enquanto que para operações de Day Trade, ela aumenta para 20%.

#### **Declarando os rendimentos de ETFs**

Se você tiver vendido ETFs no ano anterior, deverá informar o resultado de seus investimentos. Isso deve ser feito na aba "Renda Variável", selecionando o tópico "Operações Comuns/Day trade". Nesse campo, informe o lucro ou o prejuízo observado mês a mês. Esses valores devem ser lançados na linha "Mercado à vista - ações".

Cabe ressaltar que, no final da ficha de cada mês, é necessário informar o Imposto de Renda retido na fonte, caso a operação supere os R\$ 20 mil, e também o imposto pago via Darf.

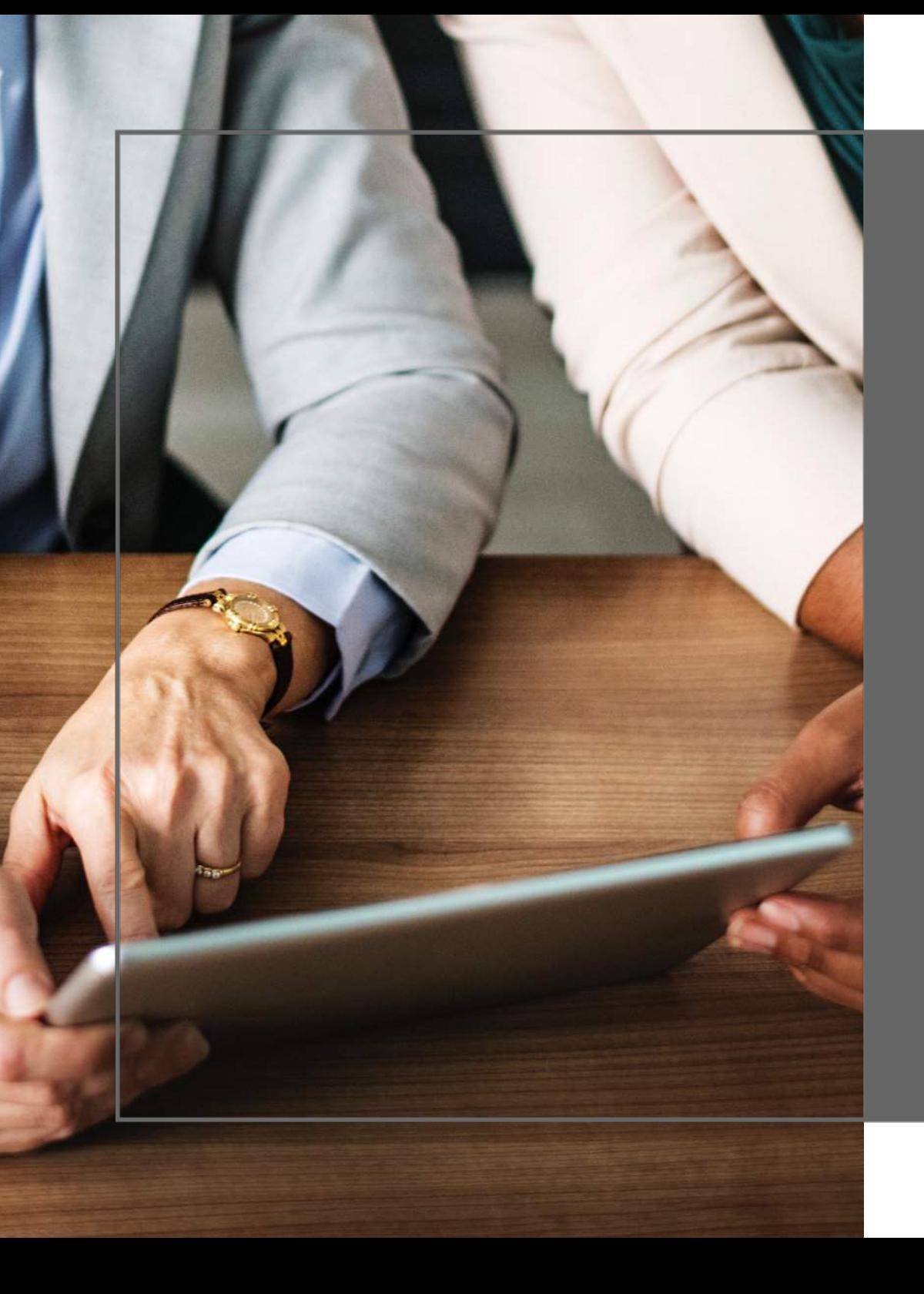

**O Imposto de Renda nas aplicações de renda fixa** Alguns investimentos de renda fixa são passíveis da cobrança do Imposto de Renda. É o caso do Tesouro Direto, dos CDBs (Certificado de Depósito Bancário), das LC (Letra de Câmbio), do COE (Certificado de Operações Estruturadas), das debêntures e dos investimentos em títulos públicos.

Normalmente, os investimentos em renda fixa são tributados diretamente na fonte usando uma tabela regressiva como base de cálculo. Isso significa dizer que o valor do imposto varia conforme o tempo de aplicação.

Se o dinheiro permanecer aplicado por até 180 dias, a alíquota é de 22,5% sobre os rendimentos. Entre 181 e 360 dias, o percentual cai para 20%. Entre 361 e 720 dias, a alíquota é de 17,5% e, finalmente, em investimentos superiores a isso têm tributação de 15% sobre os rendimentos.

Para incluir esses ativos na declaração de Imposto de Renda, é preciso informar o saldo e os rendimentos de cada aplicação, até mesmo daquelas que são isentas.

Os valores aplicados na renda fixa devem ser declarados na aba "Bens e Direitos" e discriminados de acordo com a instituição financeira que emitiu os títulos.

Para as aplicações sujeitas à cobrança de Imposto de Renda, você deve escolher o item "Aplicação de renda fixa (CDB, RDB e outros)", selecionar o código 45, escolher como localização "105 - Brasil", preencher o nome e o CNPJ do banco emissor do título e informar o saldo de suas aplicações nas datas correspondentes.

Caso tenha havido vencimento ou resgate de algum título, será preciso declarar o rendimento, deduzindo os impostos e taxas. Isso deve ser feito na aba "Rendimentos Sujeitos à Tributação Exclusiva/Definitiva" Nessa aba, clique em "Novo", escolha o item "06 - Rendimentos sobre Aplicações Financeiras" e informe os seguintes dados: tipo de Beneficiário (titular ou dependente), CNPJ da fonte pagadora ou da corretora, nome da fonte pagadora e valor do rendimento. As informações necessárias constam do Informe de Rendimentos. Feito isso, é necessário confirmar as informações e repetir o mesmo procedimento para cada título de renda fixa.

Vale lembrar, no entanto, que várias aplicações de renda fixa são isentas dessa cobrança. Falaremos sobre elas a seguir.

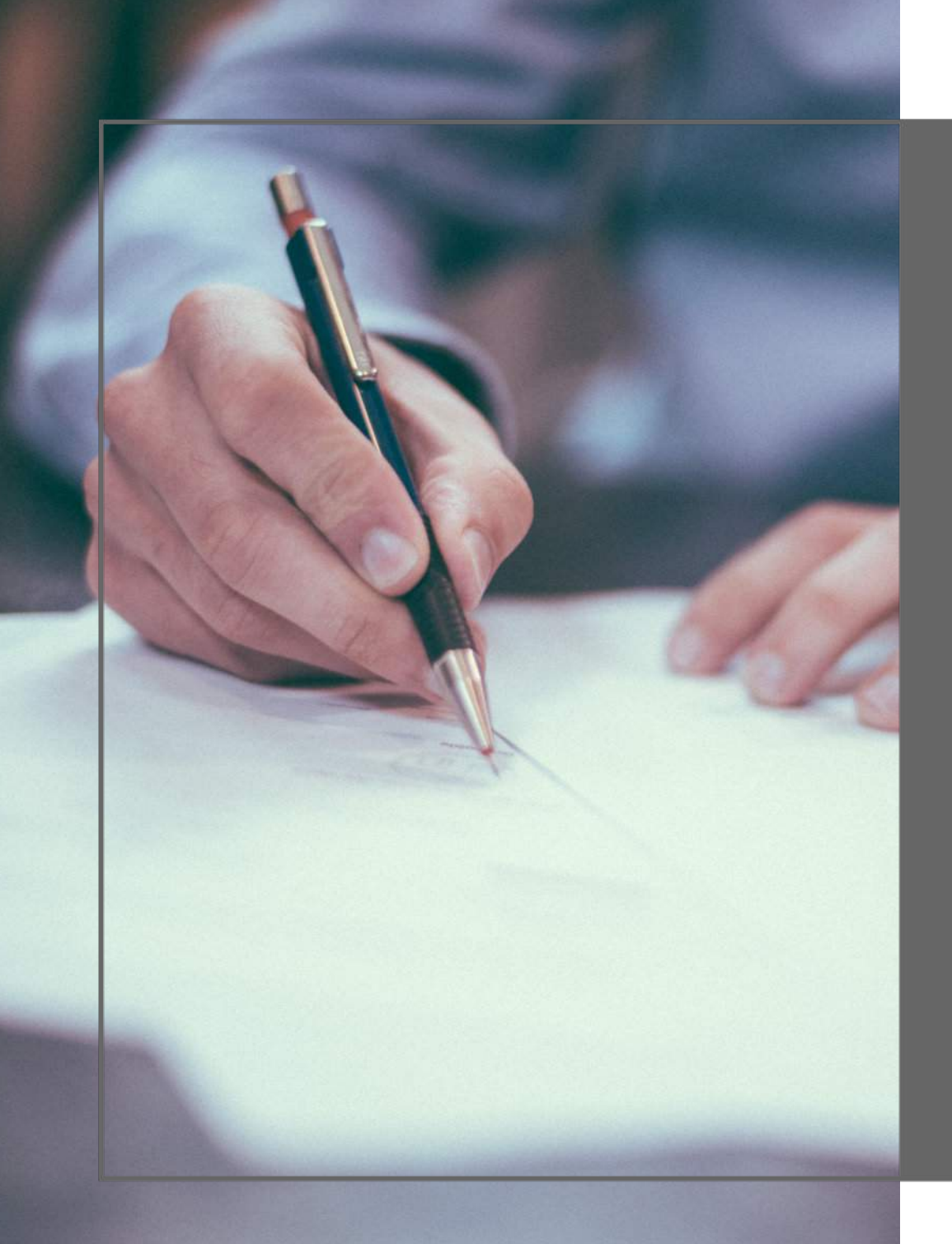

**Investimentos sem Imposto de Renda**

Existem várias aplicações de renda fixa que não são tributáveis no Imposto de Renda. Porém, mesmo os investimentos isentos precisam constar em sua declaração. Aplicações como Caderneta de Poupança, LCA, LCI, CRA, CRI e debêntures incentivadas (de infraestrutura) devem ser declaradas na aba "Rendimentos Isentos e Não Tributáveis".

Nessa aba, você deve escolher o item 12, relativo a "Rendimentos de poupanças, letras hipotecárias, letras de crédito do agronegócio e imobiliário (LCI e LCA) e certificados de recebíveis do agronegócio e imobiliários (CRA e CRI)", e preencher o tipo de beneficiário (se titular ou dependente); o CNPJ da fonte pagadora ou da corretora; o nome da fonte pagadora e o valor do rendimento.

Esse procedimento deve ser feito individualmente para cada aplicação isenta de Imposto de Renda.

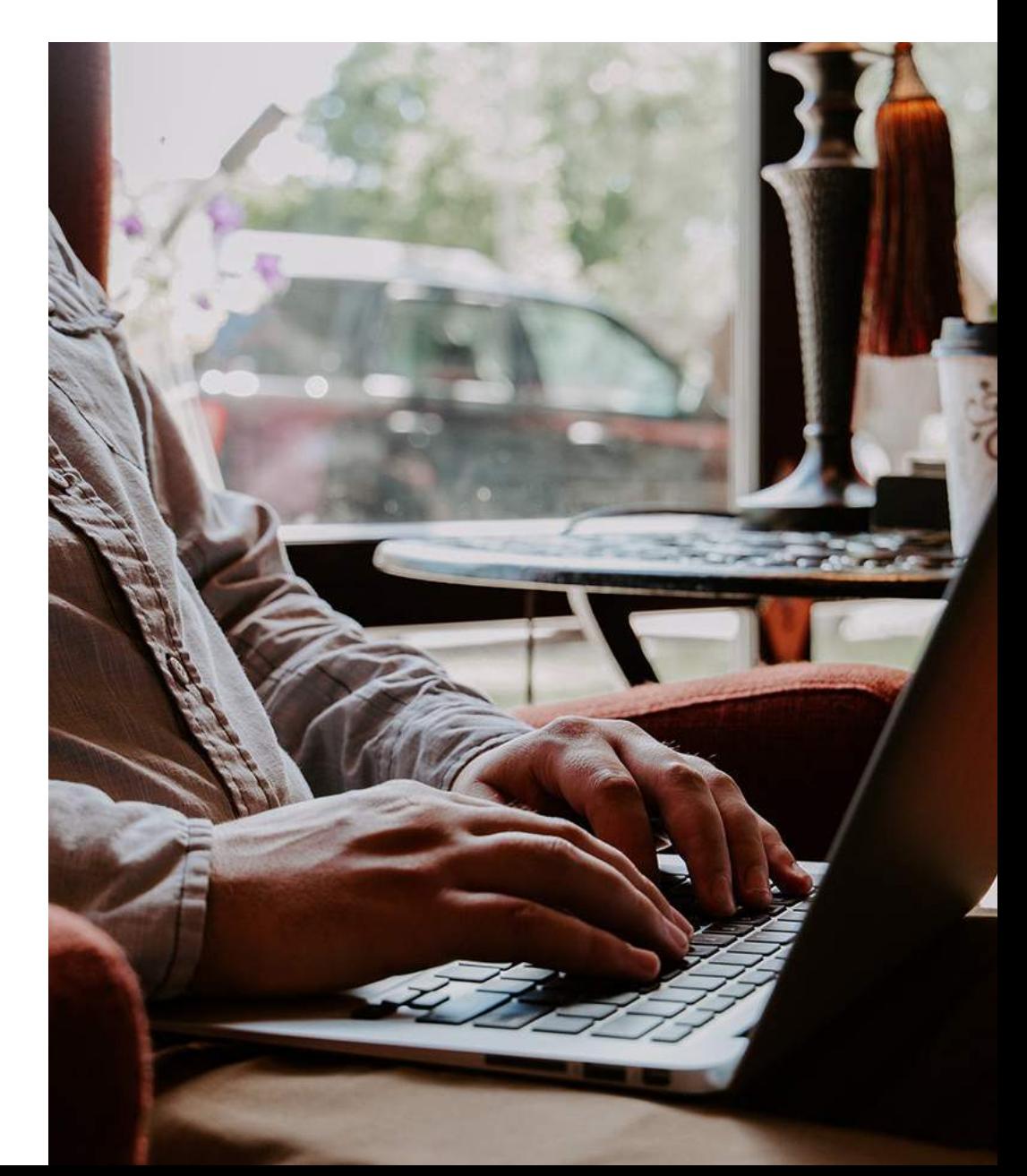

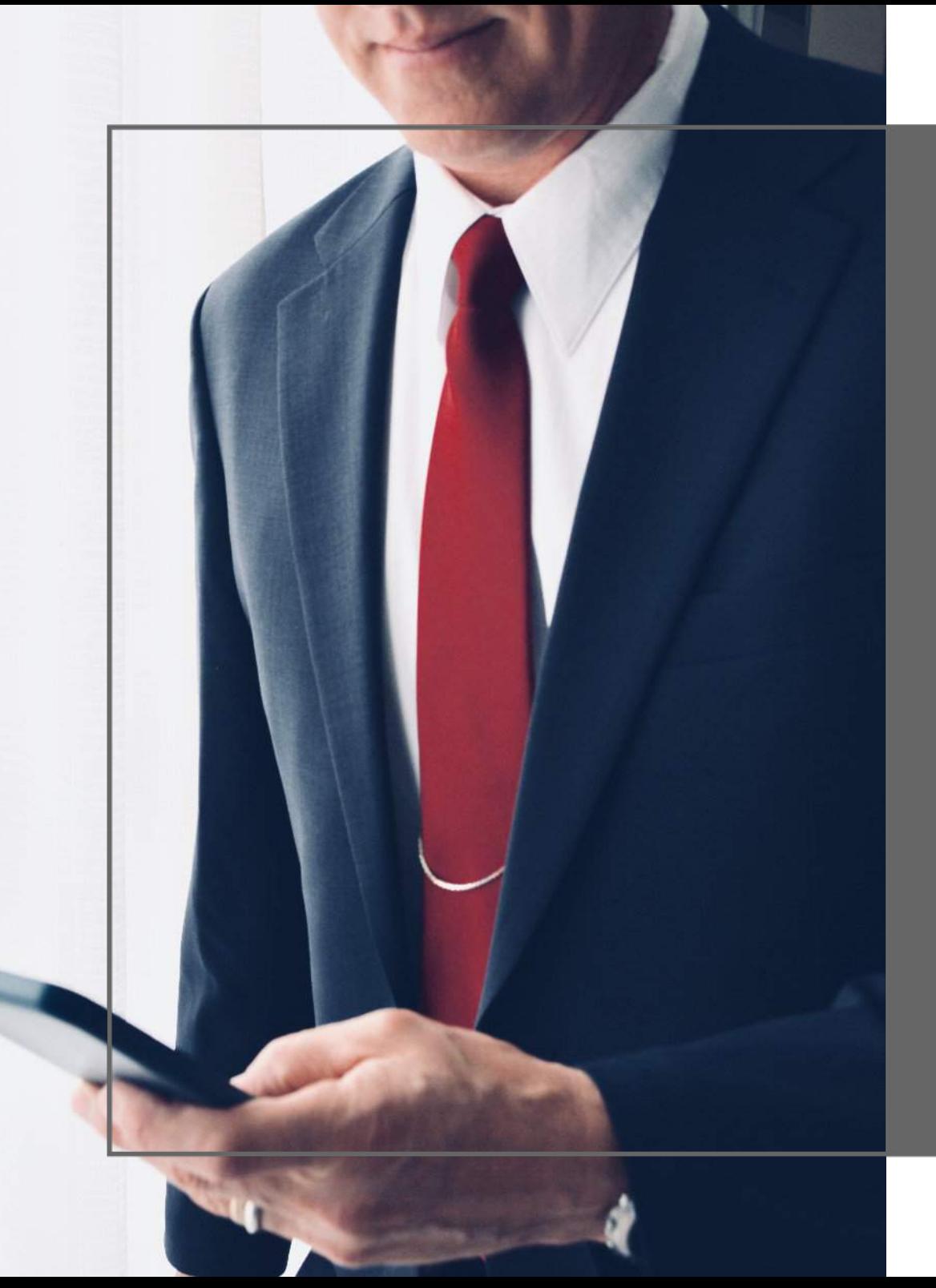

### **Conclusão**

#### **CONCLUSÃO**

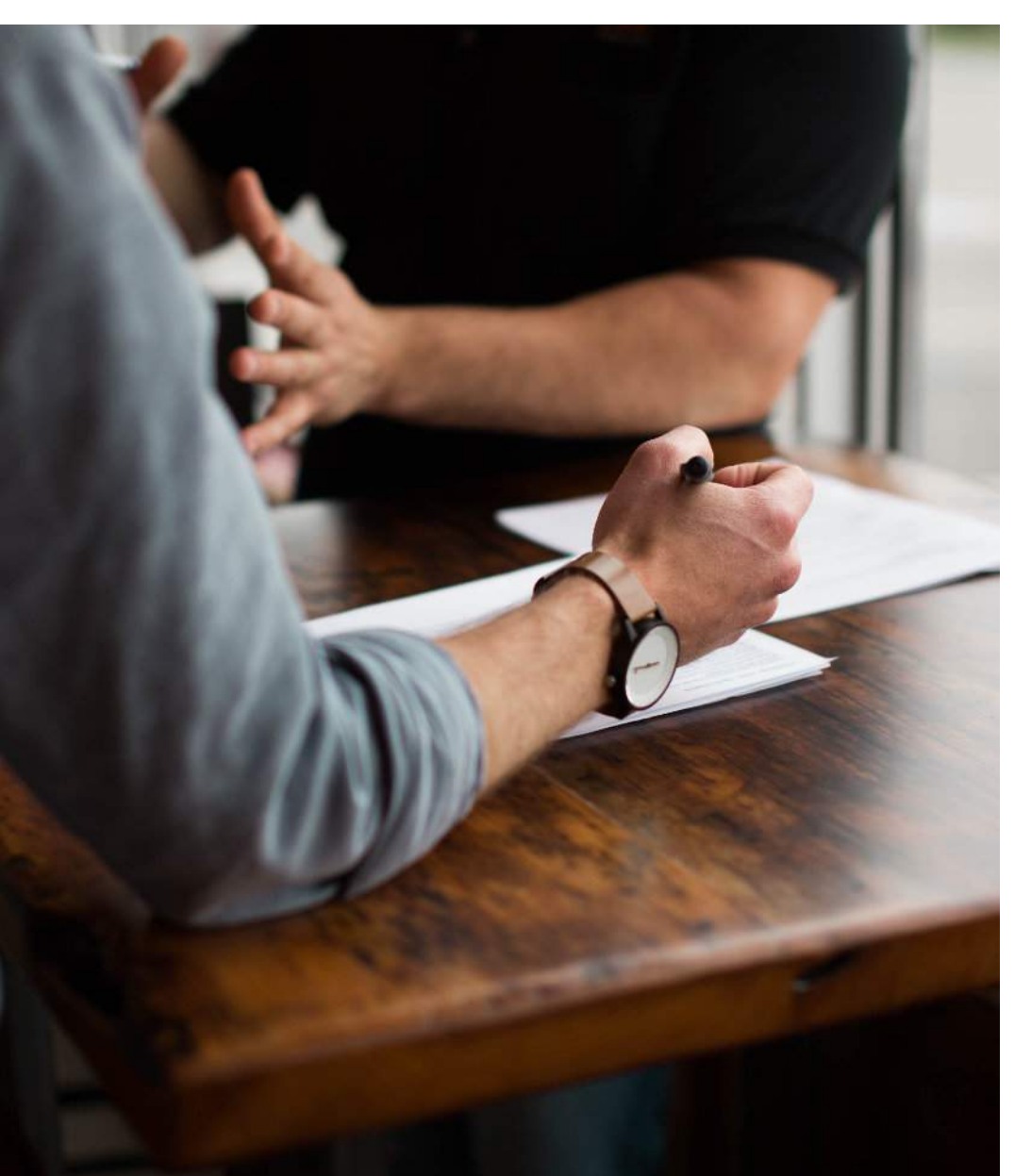

Fazer a declaração de seus investimentos no Imposto de Renda corretamente é fundamental para evitar problemas com a Receita Federal. Parece uma tarefa complexa, já que envolve muitas etapas e detalhes, porém, tomando os devidos cuidados e cumprindo os prazos, é perfeitamente possível cumprir suas obrigações e evitar a temida malha fina.

Para facilitar o cálculo dos impostos devidos, é importante contar com a ajuda da tecnologia. Assinando o [Combo](https://store.live.capital/#/widget/43) [LiveCapital para Imposto de Renda](https://store.live.capital/#/widget/43), por exemplo, é possível resolver completamente sua vida fiscal e financeira em poucos passos. Os widgets que compõem o combo são o Imposto Mensal em Renda Variável, a Carteira Avançada de Ativos, a Memória de Cálculo em Renda Variável, o Gráfico de Ganho de Capital, o Gráfico de Rentabilidade da Carteira, o Eventos Futuros e o Gráfico de Proventos. Essas ferramentas ajudam o investidor a ter muito mais controle de seus lucros e prejuízos e, é claro, ficar em dia com o Leão.

Esperamos que este guia ajude na hora de fazer sua declaração de Imposto de Renda. Agora é só reunir as informações necessárias e ficar de olho nos prazos!

**A gente se vê no próximo e-book! ;)**

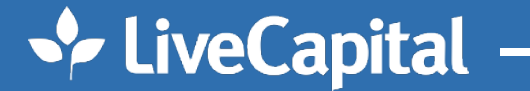

## 6 O

O **LiveCapital** é uma ferramenta online pela qual você pode controlar os seus investimentos de forma prática e segura. Por ser um gerenciador universal, você pode acompanhar no LiveCapital aplicações de renda fixa, fundos, ações, derivativos, entre outras. Além disso, com essa solução digital é possível monitorar a evolução dos investimentos de maneira consolidada, mesmo que a pessoa opere em várias instituições financeiras.

Com uma visualização rápida de toda a carteira de ativos, o LiveCapital também permite que você controle com eficiência o seu patrimônio e, assim, possa lucrar cada vez mais.

Conheça a ferramenta: **[www.livecapital.com.br](https://www.livecapital.com.br/)**